Федеральное государственное бюджетное учреждение науки «Федеральный исследовательский центр «Казанский научный центр Российской академии наук» (ФИЦ КазНЦ РАН)

ПРОГРАММНЫЕ СРЕДСТВА ДЛЯ ДИСТАНЦИОННОГО ОБУЧЕНИЯ: MICROSOFT TEAMS

# **Аспирантка 3 года обучения Кондрашова С. А.**

**Казань - 2021**

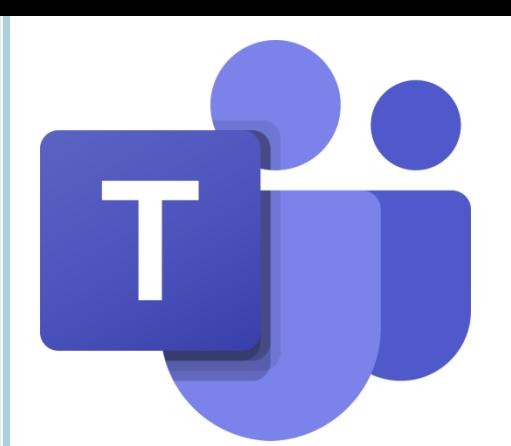

#### MICROSOFT TEAMS.

- **Microsoft Teams** корпоративная платформа, объединяющая в рабочем пространстве чат, встречи, заметки и вложения.
- Это современный инструмент для удаленной коммуникации, работы с информацией и совместной работы, входящий в состав Microsoft Office 365. Teams предоставляет пользователю универсальный доступ из любой точки пространства, где есть интернет, с любых стационарных и мобильных устройств.

# ФУНКЦИОНАЛ MICROSOFT TEAMS

- Коммуникация (с возможностью записи)- аудио звонки; видео звонки; чаты.
- **о Совместная работа пользователей и работа с файлами** в любых форматах (текст, видео, презентации и тд) в режиме просмотра/редактирования.
- Обмен файлами любых форматов.
- Автоматическая синхронизация и отображение изменений в общих документах.
- Включение в группу стороннего пользователя (экспертов, и тд).
- Включение в ресурсы группы внешнего приложения (сайта).
- Перевод сообщений на иностранные языки.
- Озвучивание сообщений цифровым диктором (функция Immersive reader).
- Возможность установки приложения на устройство пользователя (компьютер, планшет, телефон).

#### НАЧАЛО РАБОТЫ

#### **• Есть как отдельное приложение, так и web-версия.**

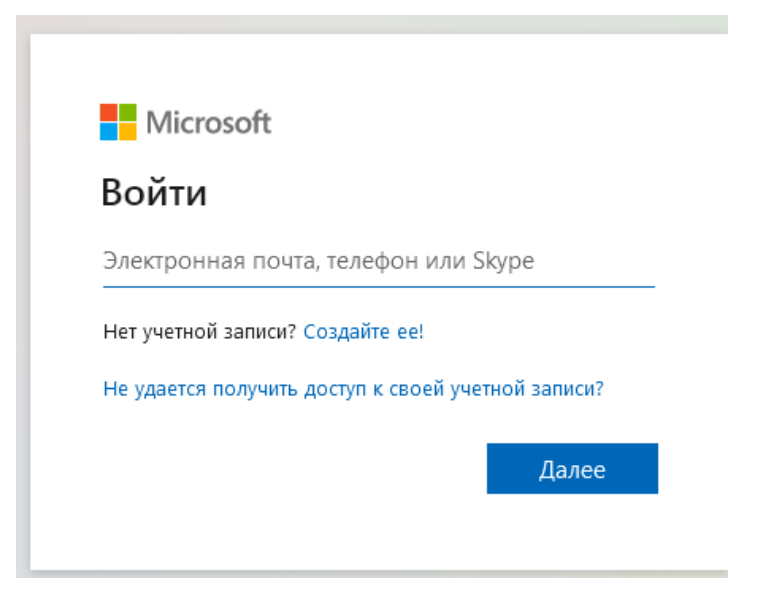

# **ИНТЕРФЕЙС**

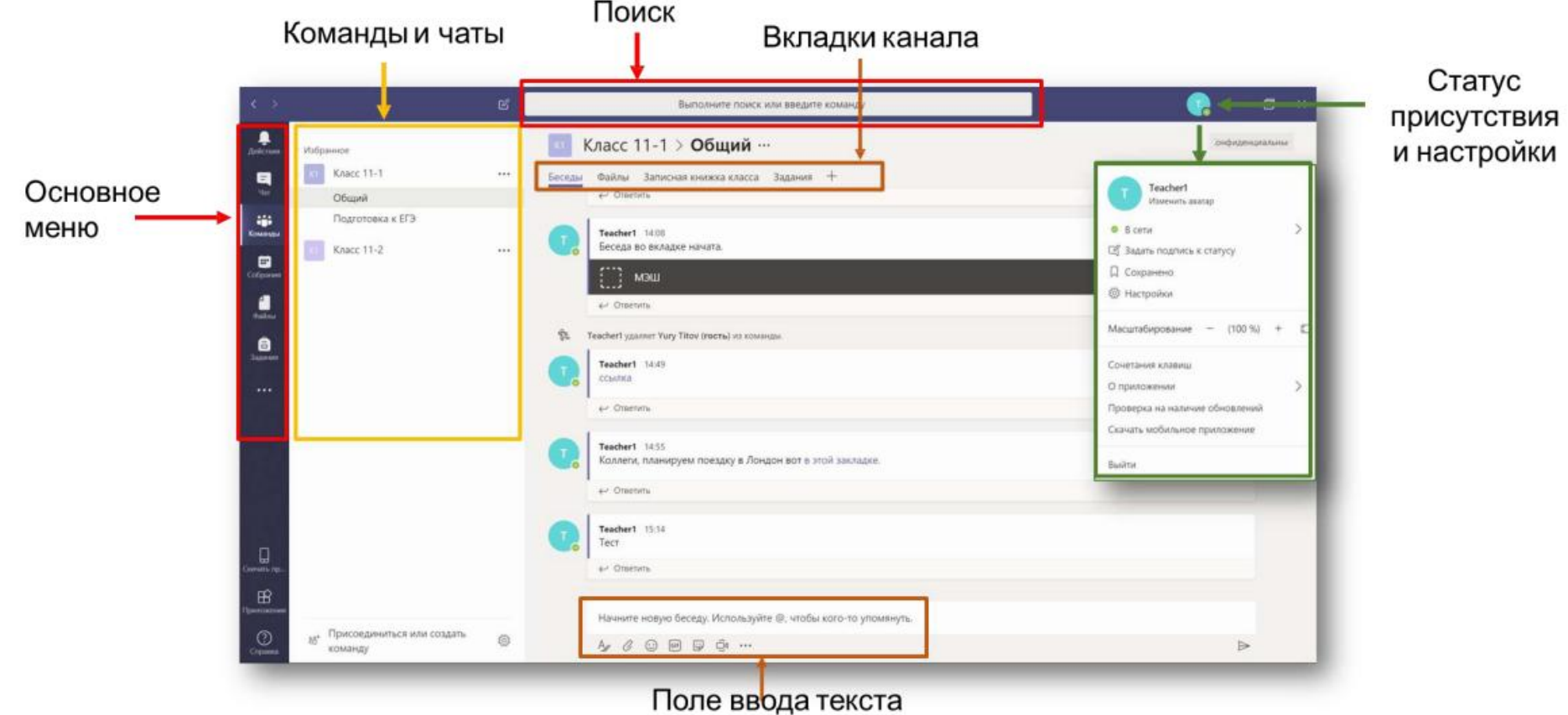

# **КОМАНДЫ И КАНАЛЫ В MICROSOFT TEAMS**

- **Основные сущности, которыми оперирует Microsoft Teams** это команды и каналы внутри команд.
- Команды объединяют в себе людей, контент и средства,  $\overline{\mathsf{O}}$ относящиеся к различным проектам или результатам в организации.
	- Можно создавать закрытые команды, предназначенные только для приглашенных пользователей.
	- Они также могут быть общедоступными, то есть открытыми для всех сотрудников организации (число участников не может превышать 5000).
- о Команда предназначена для объединения группы людей, которые тесно сотрудничают друг с другом для выполнения поставленных задач. Беседы, файлы и заметки в каналах видимы только участникам команды.
- Каналы это выделенные разделы команды, помогающие  $\overline{\mathsf{O}}$ упорядочить беседы по определенным темам внутри команды, проектам, дисциплинам и т. П. В каналах команды все участники могут открыто общаться друг с другом. Приватный чат виден только его участникам.

## СЦЕНАРИИ ИСПОЛЬЗОВАНИЯ TEAMS

#### **Дистанционное (удаленное) обучение**

 В режиме дистанционного обучения преподаватель заранее загружает в Teams материалы к уроку. Каждый студент может просматривать эти материалы непосредственно в системе или скачивать к себе на компьютер, выполнять задания индивидуально или работать с материалами совместно с другими студентами и преподавателем, обсуждать тему урока в формате чата или в отложенном режиме.

#### **Online занятие**

 Во время онлайн урока преподаватель может демонстрировать презентацию или любые другие материалы занятия, а также использовать цифровую доску в режиме реального времени до 250 участников. С помощью дополнительных вкладок, в Teams можно собрать коллекцию электронных материалов и источников информации по предмету в одном месте – файлы с учебными материалами, ссылки на полезные сайты, видеоролики и многое другое. В Teams даже есть собственный магазин приложений для образования. Также преподаватель может организовывать в Teams индивидуальную и совместную работу с материалами, размещать любые ссылки, например, на прохождение тестов, демонстрировать экран своего компьютера, задавать вопросы обучающимся и получать обратную связь как в чате, так и голосом, записывать онлайн урок и размещать его в цифровой библиотеке класса.

## СЦЕНАРИИ ИСПОЛЬЗОВАНИЯ TEAMS

#### **Трансляции**

**• В Teams можно организовывать трансляцию онлайн** уроков, собраний и конференций до 10 000 участников, где взаимодействие с аудиторией происходит при помощи модерируемого чата.

### ПЛАНИРОВАНИЕ ОНЛАЙН-УРОКА

- **Откройте пункт меню «Календарь» Teams.**
- Выберите удобную дату и время проведения урока.
- **Кликните на выбранный интервал.**
- **Введите следующие параметры встречи: Название, Дата, Время проведения. Также** требуется добавить хотя бы одного участника, кроме вас, в поле «Участники».
- Добавьте произвольный (например, свой персональный) e-mail. Нажмите «Отправить».
- Урок сохранится в вашем календаре.

Календарь

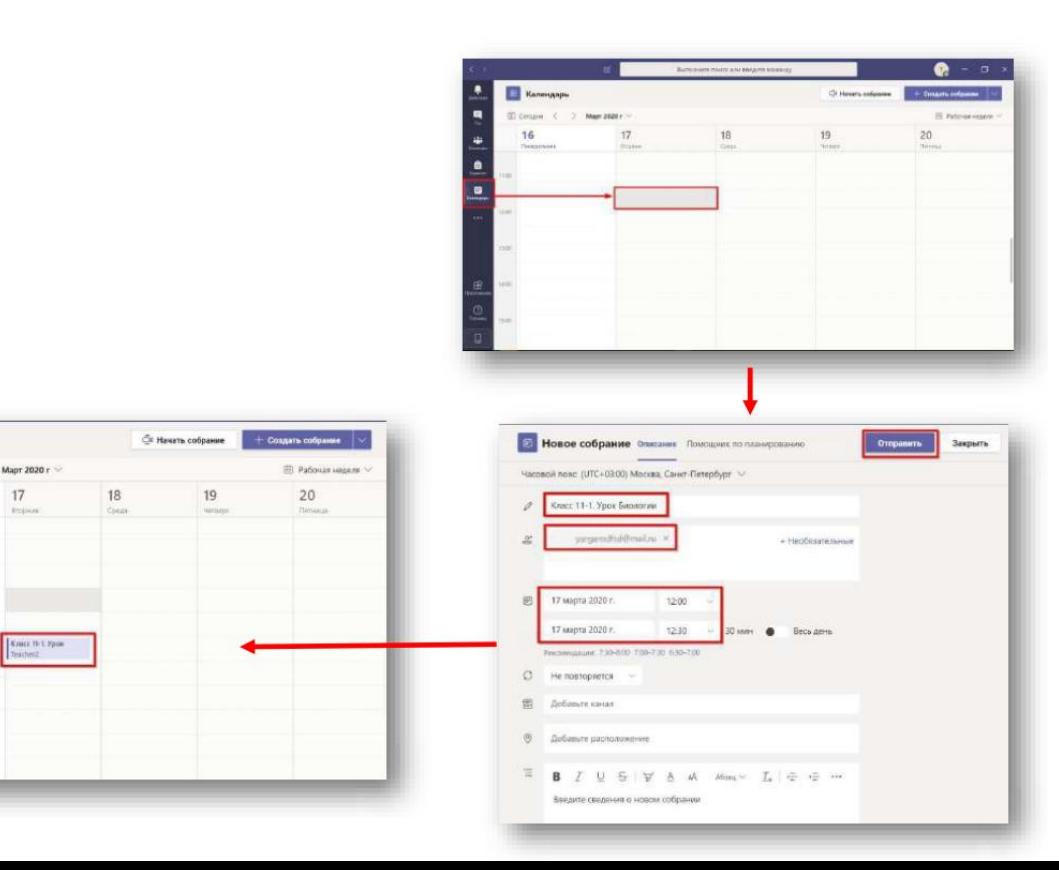

**10**

- Вновь откройте урок, кликнув на него.
- Зайдите в параметры урока.
- **Скорректируйте** список выступающих, чтобы контролировать конференцию. При такой настройке вы сможете управлять микрофонами участников, демонстрировать свой экран, управлять ролями (например, назначить другого пользователя соведущим), а также удалять пользователя из конференции.
- **Вернитесь в открытый урок. В поле комментариев к** уроку появится ссылка на урок.
- **Скопируйте ссылку на урок и разошлите её всем участникам.**
- Чтобы запустить онлайн- урок Teams:
- **Запустите приложение Teams. Зайдите на вкладку** «Календарь» и найдите нужный урок. Откройте его. Нажмите «Присоединиться»
- **1) Стриминг.** Предварительно подготовленный мультимедийный материал или живой стриминг возможно с лёгкостью организовать, просто поделившись системным видео/аудио на компьютере преподавателя. Точно так же можно делиться со всеми присутствующими в виртуальном классе текущим видом экрана преподавательского ПК, демонстрируя на нём презентацию или используя его в роли интерактивной классной доски.
- **2) Виртуальная классная комната**. платформа позволяет организовать настоящую виртуальную классную комнату — с поддержкой широковещательных выступлений и двусторонних бесед, обмена файлами, постановки индивидуальных задач, приёма и проверки сделанных учениками упражнений. Причём всё это — в едином окне браузера на любом мобильном устройстве или классическом настольном ПК.
- **3) Онлайн-выступление перед классом.** Ученики могут комментировать происходящее в текстовом чате, а также включаться в обсуждение голосом Преподаватель же располагает инструментами для передачи слова только одному выступающему и для переключения общей трансляции со своего рабочего стола на любой другой (своего рода дистанционный аналог вызова к доске).
- **4) Запись на память.** Преподаватели рекомендуют записывать сессии Teams для последующего пересмотра и лучшего усвоения материала.
- **5) Расписание с уведомлением**. Преподавателю не составит труда напомнить ученикам о начале очередного занятия при помощи встроенного ежедневника, а отсутствовавшим — сообщить о прошедшем уроке.
- **6) Совместная работа и оценка**. Оценить, хорошо ли усвоен учениками материал, позволят опросники Microsoft Forms, которые с лёгкостью интегрируются в Teams. Совместная работа нескольких участников сессии возможна в приложениях Word, PowerPoint, Excel, OneNote, Sway, Forms.
- **7) Гости в классе**. Хотя учебные группы в Teams следует создавать по понятным причинам закрытыми, есть возможность приглашать для разового их посещения сторонних пользователей с внешним адресом: экспертов, просто интересных людей, которым есть что рассказать школьникам о своей жизни и профессии. **12**

## СПАСИБО ЗА ВНИМАНИЕ!